## **LE COMPUTING**s Spreadsheets

## **KNOWLEDGE ORGANISER**

## **Overview Common formulas/functions Spreadsheets** <u>Spreddsheets</u> and the substitute of  $\sim$  SUM Adds a range of cells together These are used to store information and data. Once we have our information in a Average Finds an average for a range of ce spreadsheet we can run powerful calculations, make graphs and charts and analyse Min Returns the smallest value in a range-Max Returns the largest value in a range patterns. **Count** Counts cells if they meet a condition Other uses for spreadsheets – One of the logical functions, to return one value **IF** a condition is true • Modelling and Planning • Home/Business Finance and Budgeting • Wages/Invoices • IF and another value **IF** it is false. For example: =IF(A2>B2,"Over Predictions / Simulations / Calculations • Creating charts and graphsBudget","OK")=IF(A2=B2,B4-A4,"") COUNTIF  $\left\vert \begin{array}{cc} = & \text{COUNTIF} \end{array} \right.$  (Where do you want to look?, What do you want to look for?) **Spreadsheets** AUTO SUM  $\parallel$  Excel automatically enters a formula (that uses the SUM function ) to sum the numbers. **Spreadsheets Exercise Exercise 2 COUNT** Counts cells if they meet a condition. Wider reading: <http://bbc.co.uk/education/guides/zdydmp3/revision> <http://bbc.co.uk/schools/gcsebitesize/ict/modelling/0spreadsheetsrev1.shtml> **Key term** Cell Reference **Function** – a function is a standard routine used **Operators: DELANDER RESIDENT** perform common tasks. It represents a complex for Column that uses reserved words e.g. VLOOKUP, IF. A fund + Adds two numbers/cells wary February | March | April | performs a specific set of operations on its input values Numeric Data lock control **Text Label** ring balance to produce a single output value. another Row lumber of bars \* Multiplies two numbers or cells **Formula** – Using formulas in spreadsheets can allow / Divides one number/cell from you to quickly make calculations and get totals of 01.30  $0.39$  $10.30$  $0.30$  $01.20$ another one multiple cells, rows or columns in a spreadsheet. Worksheet Active Cell < Less than **Conditional Formatting**  $-$  **is a tool that allows** > Greater than Formula apply formats to a cell or a range of cells, and have <= Less than or equal to formatting change depending on the value of the the value of the formula >= Greater than or equal to **Important Vocabulary**

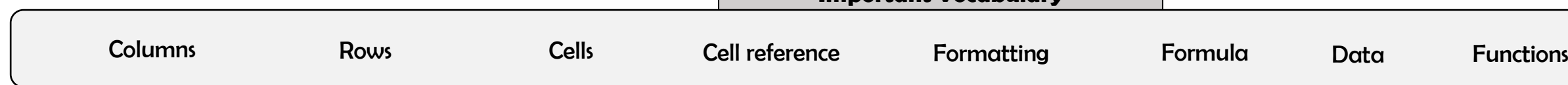

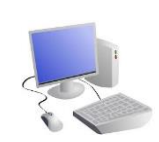

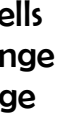

**Year 8**

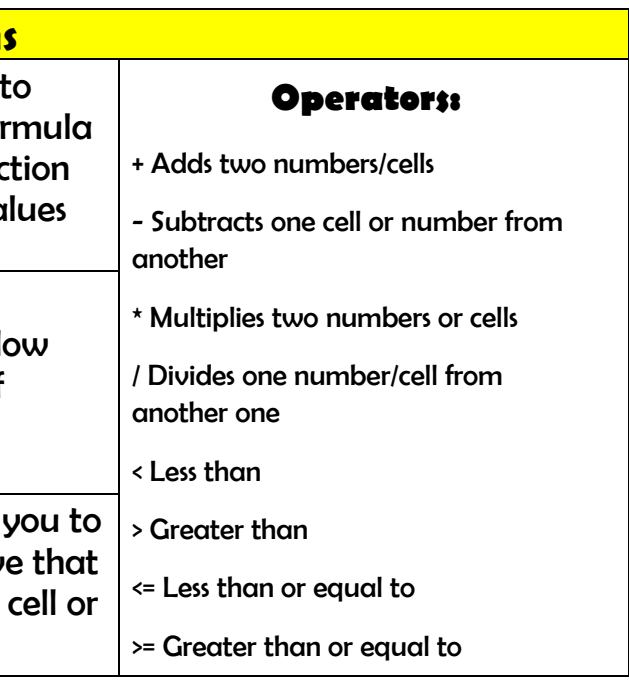